## Cómo exportar mis datos

Visite www.b2bendix.com e inicie sesión en su cuenta.

Vaya a "My Account" (Mi cuenta) desde la parte superior derecha de la página después de iniciar sesión.

El panel izquierdo muestra opciones de navegación para realizar cambios en "My Profile" (Mi perfil).

La función "Export My Data" (Exportar mis datos) creará un archivo Excel descargable que contiene toda la información de la cuenta.

estado activo o inactivo, el último inicio de sesión y el último pedido realizado.

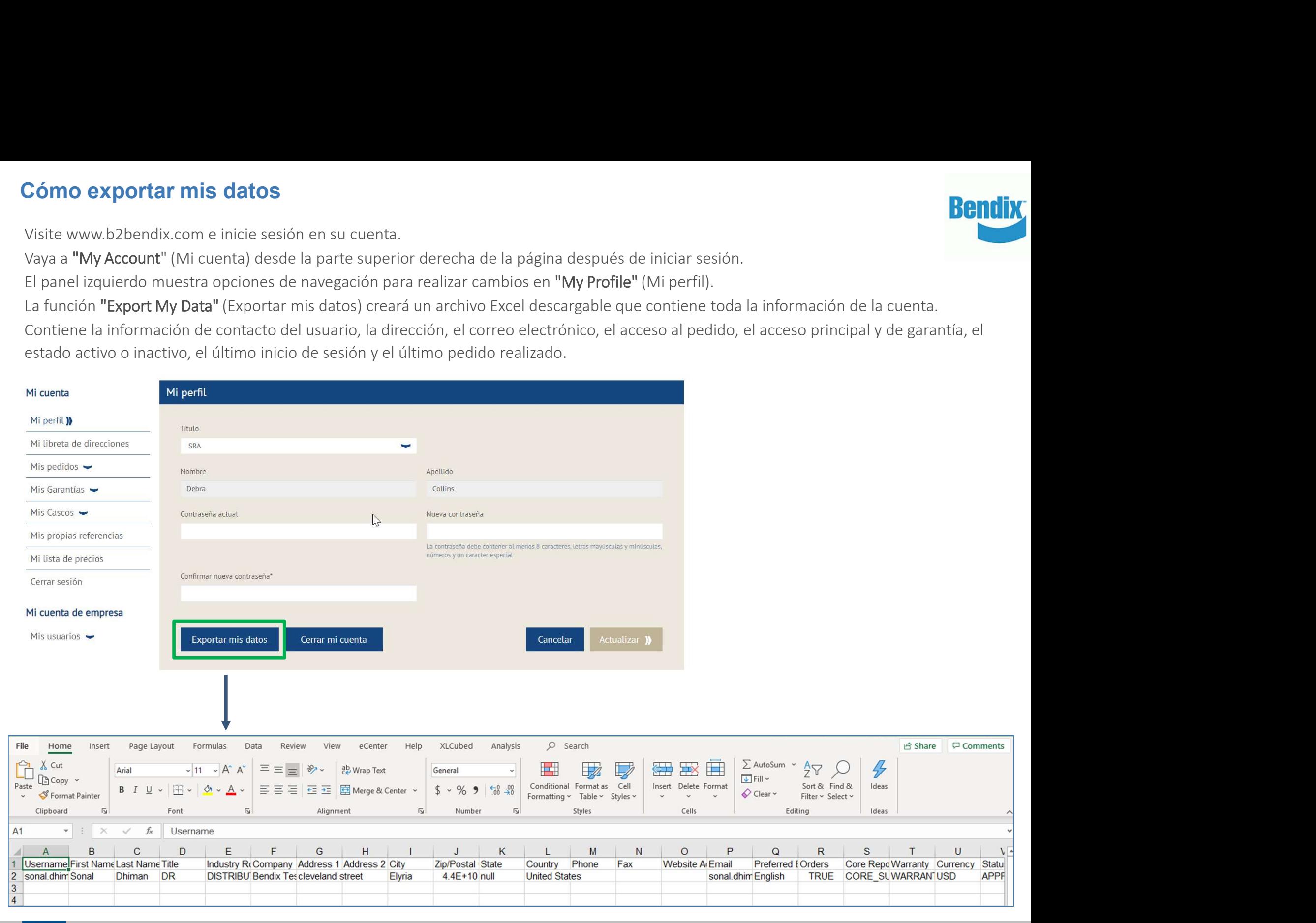

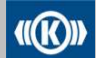

 $\mathbf{F}$ 

 $\mathsf{p}$ 

Knorr-Bremse Group

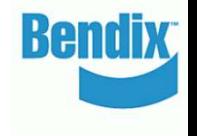

 $\Box$  Comments

Statu **APP**